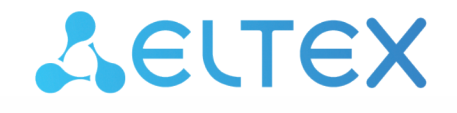

Комплексные решения для построения сетей

Облачная система управления сетевым оборудованием

# **ECCM**

Инструкция по установке и запуску

Версия ПО 1.12

Username: eccm Password: eccm

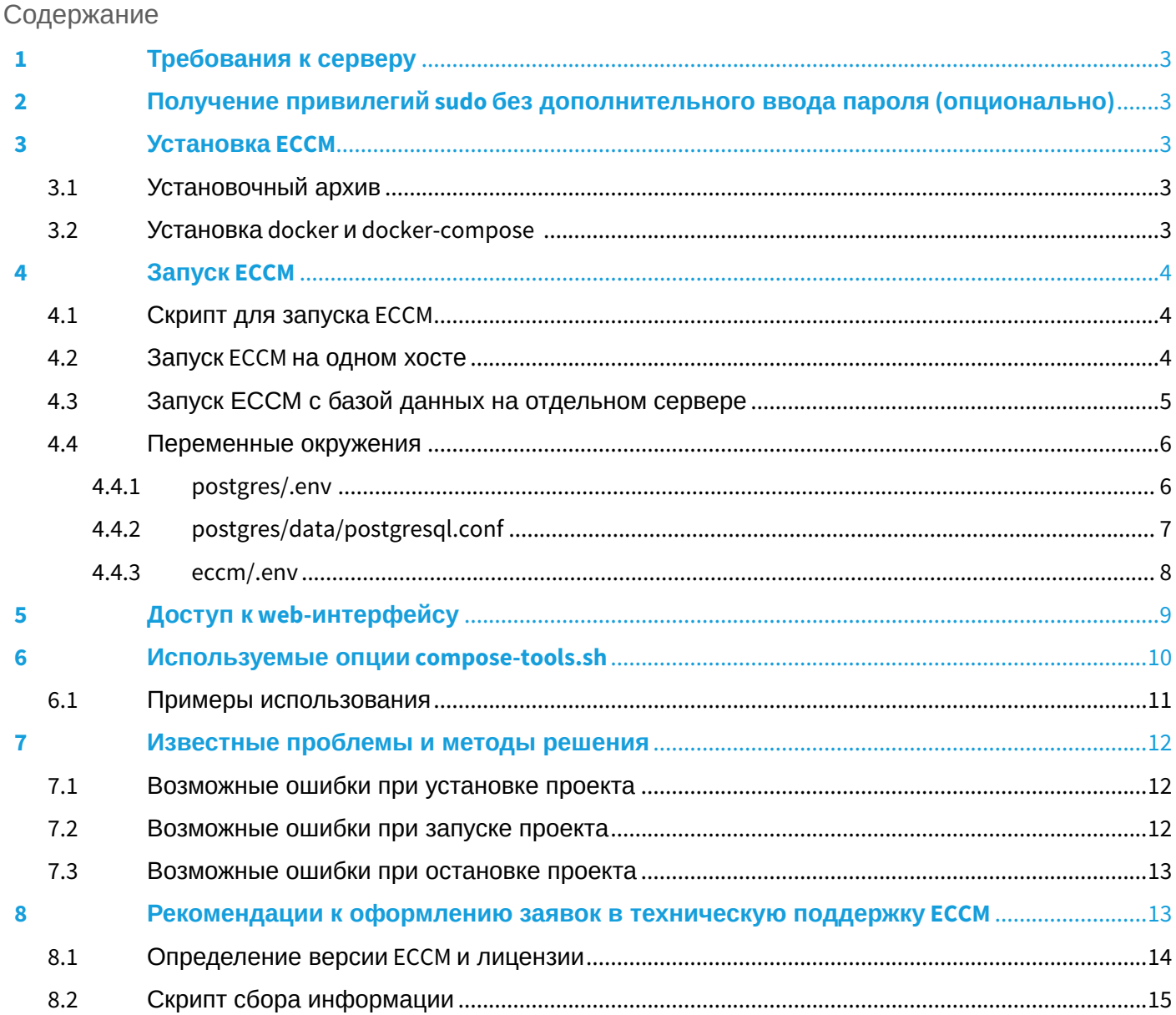

# <span id="page-2-0"></span>1 Требования к серверу

Для стабильной работы сервер должен отвечать следующим требованиям:

- операционная система Linux с поддержкой Docker: Ubuntu Server 20.04 (рекомендуется), Astra Linux 1.7 (server), RedOS 7.3.1;
- объем оперативной памяти от 12 ГБ:
- процессор, поддерживающий виртуализацию и имеющий от четырех ядер:
- от 200 ГБ свободного места на жестком диске;
- наличие сетевого интерфейса 1 Гбит/с.

# <span id="page-2-1"></span>2 Получение привилегий sudo без дополнительного ввода пароля (опционально)

От имени непривилегированного пользователя выполните команду:

ALL=(ALL) NOPASSWD: ALL" | sudo EDITOR='tee -a' visudo echo "\$(whoami)

Далее введите пароль. После этого для выполнения команд с привилегиями sudo или перехода в режим суперпользователя дополнительный ввод пароля не потребуется.

# <span id="page-2-5"></span><span id="page-2-2"></span>З Установка ЕССМ

#### <span id="page-2-3"></span>3.1 Установочный архив

Файлы, необходимые для запуска проекта, распространяются в виде tar-архива. Их можно получить с общедоступного облака. Загрузите архив на сервер и распакуйте его. Рекомендуется распаковывать архив в заранее созданную отдельную директорию.

Пример команд:

```
wget "https://cloud.eltex-co.ru/index.php/s/QWdrv71vNVWNCbh/download?
path=%2F&files=eccm-1.12.tar.gz" -0 eccm-1.12.tar.gz
mkdir eccm
tar -zxvf eccm-1.12.tar.gz -C eccm/
```
#### <span id="page-2-4"></span>3.2 Установка docker и docker-compose

Наиболее простой и быстрый способ установки – перейти в директорию, в которую был распакован установочный архив, и воспользоваться скриптом compose-tools.sh, используя флаг--install:

```
cd eccm
sudo ./compose-tools.sh --install
```
Для проверки установленного docker можно выполнить команду:

docker --version

#### Для проверки установленного docker-compose в Ubuntu можно выполнить команды:

docker compose version

При установке на операционные системы Astra Linux и RedOS команда проверки версии установленного docker-compose имеет вид:

docker-compose version

# <span id="page-3-0"></span>4 Запуск ECCM

Проект ECCM распространяется в виде набора файлов, позволяющих запустить все необходимые сервисы с помощью docker-compose. Проект разделен на два docker-стека:

- база данных (PostgreSQL 14.5);
- стек сервисов ECCM.

Такое разделение обусловлено необходимостью обеспечения горизонтального масштабирования проекта и возможности интеграции с другими проектами компании, например EDM.

Подробнее в разделе «[Векторы сетевого взаимодействия](https://docs.eltex-co.ru/pages/viewpage.action?pageId=467274272)».

#### <span id="page-3-1"></span>4.1 Скрипт для запуска ECCM

Ввиду большого количества параметров запуска системы, был подготовлен скрипт, выполняющий запуск проекта на одном или нескольких хостах с параметрами производительности, позволяющими обслуживать около 100 устройств. Фактическая производительность зависит от многих факторов, включающих производительность аппаратной части и сложность обслуживаемых сетевых устройств. Для вызова справочной информации перейдите в каталог со скриптом и введите команду:

sudo ./compose-tools.sh -h

Список всех используемых ключей и их описание можно найти в разделе «[Используемые опции](#page-9-1) [compose-tools.sh](#page-9-1)».

#### <span id="page-3-2"></span>4.2 Запуск ECCM на одном хосте

Для запуска проекта перейдите в директорию с файлами установочного архива и выполните команду:

```
sudo ./compose-tools.sh --start <ECCM ADDRESS>
```
, где \*\*ECCM ADDRESS\*\* — это IP-адрес, по которому будет выполняться подключение к серверу.

Например, если адрес сервера 100.110.2.2, команда будет выглядеть:

```
sudo ./compose-tools.sh --start 100.110.2.2
```
• Скрипт применяет указанный в ЕССМ ADDRESS адрес к запускаемым контейнерам, но при этом не перезаписывает его в файлах с переменными. Чтобы при запуске использовать адрес, указанный в файлах с переменными, пропишите ключ --start без указания адреса ЕССМ ADDRESS.

Для остановки проекта выполните команду:

```
sudo ./compose-tools.sh --stop
```
#### <span id="page-4-0"></span>4.3 Запуск ЕССМ с базой данных на отдельном сервере

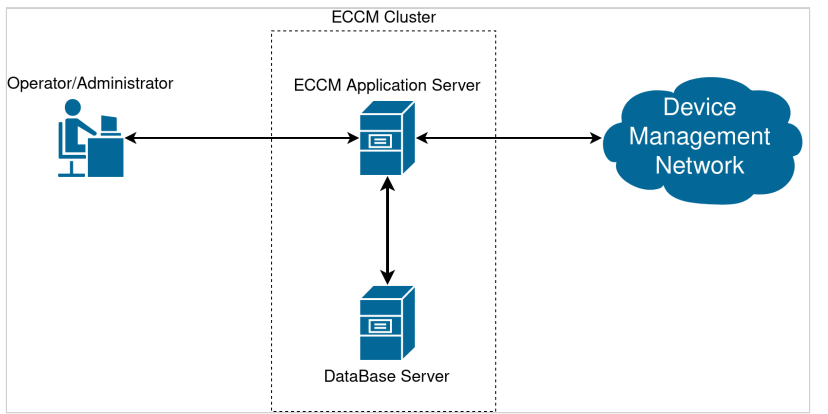

ECCM Application Server  $-$  сервер, на котором развернуто приложение, обеспечивающее работу системы и взаимодействие с устройствами, а также web-интерфейс пользователя.

Database Server - сервер с базами данных Postgres14. Возможно использование уже существующего в инфраструктуре кластера.

Device Management Network - IP-сеть управления оборудованием, через которые ECCM имеет доступ по L3.

Operator/Administrator - оператор системы, занимающийся мониторингом и настройкой подконтрольного оборудования/системный администратор компании или сотрудники техподдержки ELTEX, если есть договоренность об удаленном доступе.

Для случая, когда необходимо запустить ЕССМ на нескольких серверах (один сервер - для базы данных Postgres, второй сервер - для остального стека сервисов ЕССМ), возможно использовать опцию многохостовой установки. Для этого:

1. Установите docker и docker-compose на обоих серверах согласно разделу Установка ЕССМ:

2. Настройте сервер с базами данных:

2.1. Для переопределения логина/пароля/временной зоны/ограничения ОЗУ для работы с БД отредактируйте файл "postgres/.env". Для изменения параметров, влияющих на производительность базы данных, отредактируйте файл "postgres/data/postgresgl.conf" (настройки по умолчанию достаточны для тестового запуска и поддержки около 100 устройств.);

2.2. Запустите базу данных PostgreSQL на сервере с БД. Для запуска БД перейдите в директорию eccm/postgres и выполните команду для запуска контейнера:

cd eccm/postgers docker compose up -d

3. Настройте сервер с приложениями:

3.1. Для переопределения переменных, отвечающих за авторизацию пользователя в системе ЕССМ и поведение проекта (адрес web-интерфейса, временная зона, адрес БД, логин/пароль для доступа к БД и пр.), отредактируйте файл "eccm/.env";

3.2. Выполните запуск ЕССМ на сервере с ЕССМ с помощью следующей команды:

```
sudo ./compose-tools.sh --start <ECCM ADDRESS> --database-host <DB ADDRESS> --database-port <DB
PORT>
```
где <DB ADDRESS> и <DB PORT> - это IP-адрес и порт, по которым будет выполняться подключение к серверу БД. Например, если адрес сервера ЕССМ 100.110.2.2, адрес сервера БД 100.110.2.4, порт сервера БД 5432, то команда будет выглядеть:

sudo ./compose-tools.sh --start 100.110.2.2 --database-host 100.110.2.4 --database-port 5432

#### <span id="page-5-3"></span><span id="page-5-0"></span>4.4 Переменные окружения

Файлы, необходимые для запуска ЕССМ и содержащие переменные окружения и конфигурации. находятся в директории, в которую был распакован установочный архив:

```
postgres/.env
postgres/data/postgresql.conf
eccm/.env
```
#### <span id="page-5-2"></span><span id="page-5-1"></span>4.4.1 postgres/.env

B postgres/.env содержатся переменные, определяющие поведение стека БД Postgres при его запуске в контейнере. В таблице ниже представлено описание данных переменных:

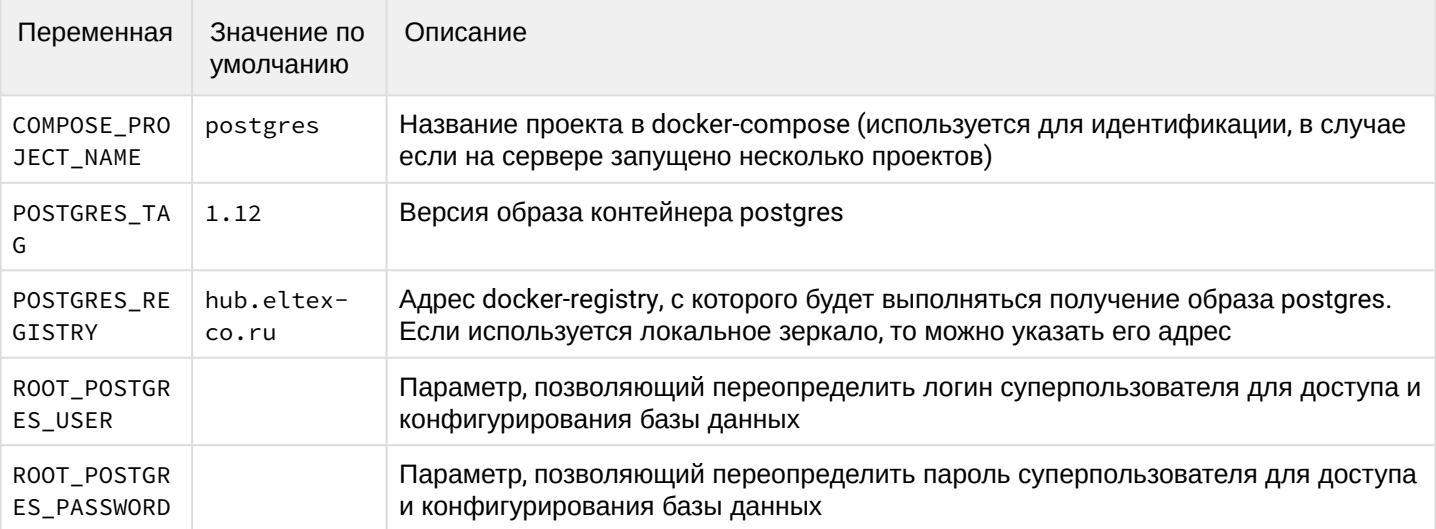

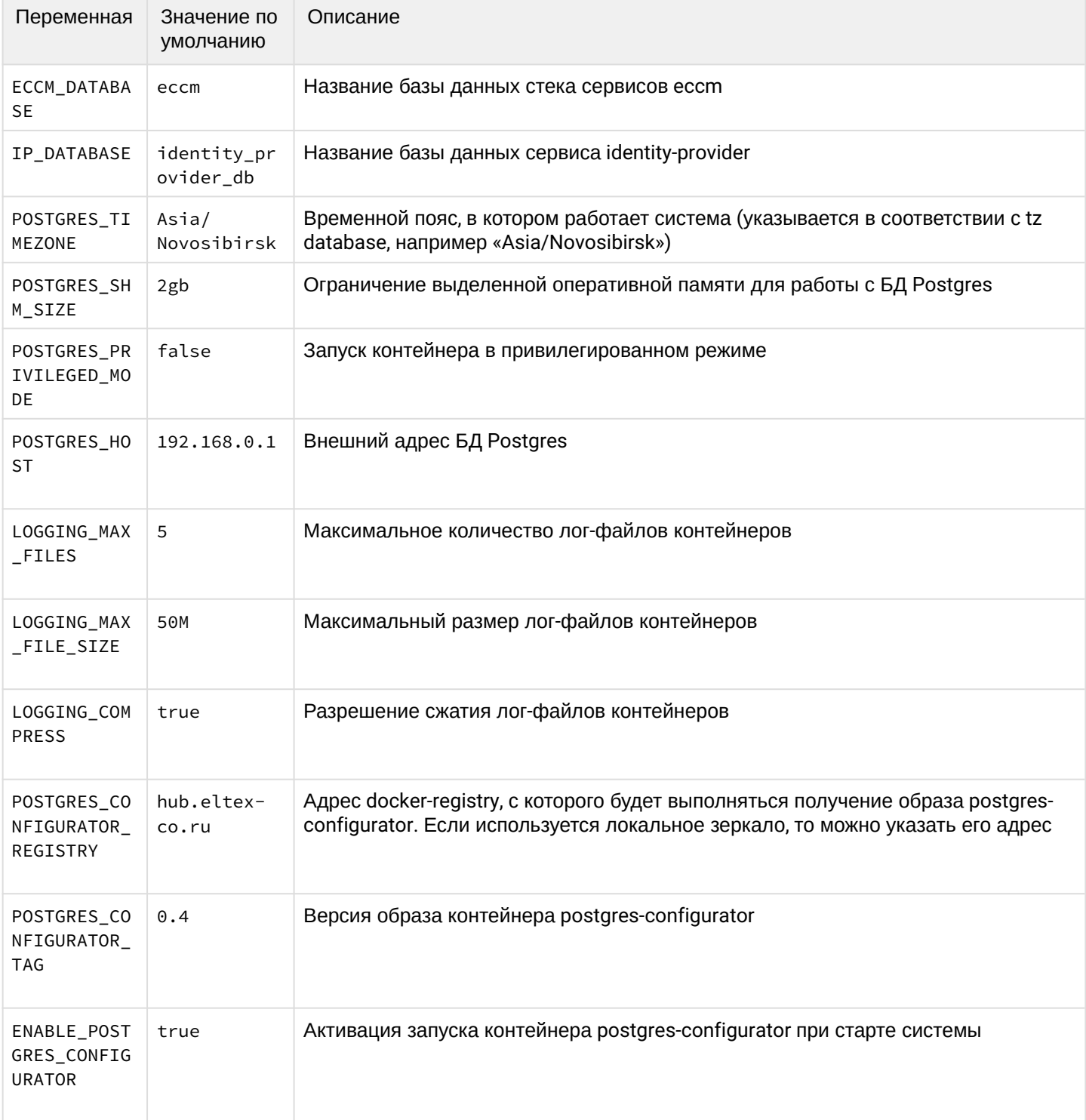

# <span id="page-6-1"></span><span id="page-6-0"></span>4.4.2 postgres/data/postgresql.conf

Файл содержит параметры, влияющие на производительность базы данных. Настройки по умолчанию достаточны для тестового запуска и поддержки около 100 устройств. Для изменения конфигурации ECCM ознакомьтесь с полным [Руководством пользователя](https://docs.eltex-co.ru/pages/viewpage.action?pageId=467274514) или обратитесь в [Службу технической](#page-12-2)  [поддержки](#page-12-2) [ELTEX](#page-12-2).

# <span id="page-7-1"></span><span id="page-7-0"></span>4.4.3 eccm/.env

В файле eccm/.env находятся переменные, определяющие поведение проекта. В таблице ниже представлено описание данных переменных:

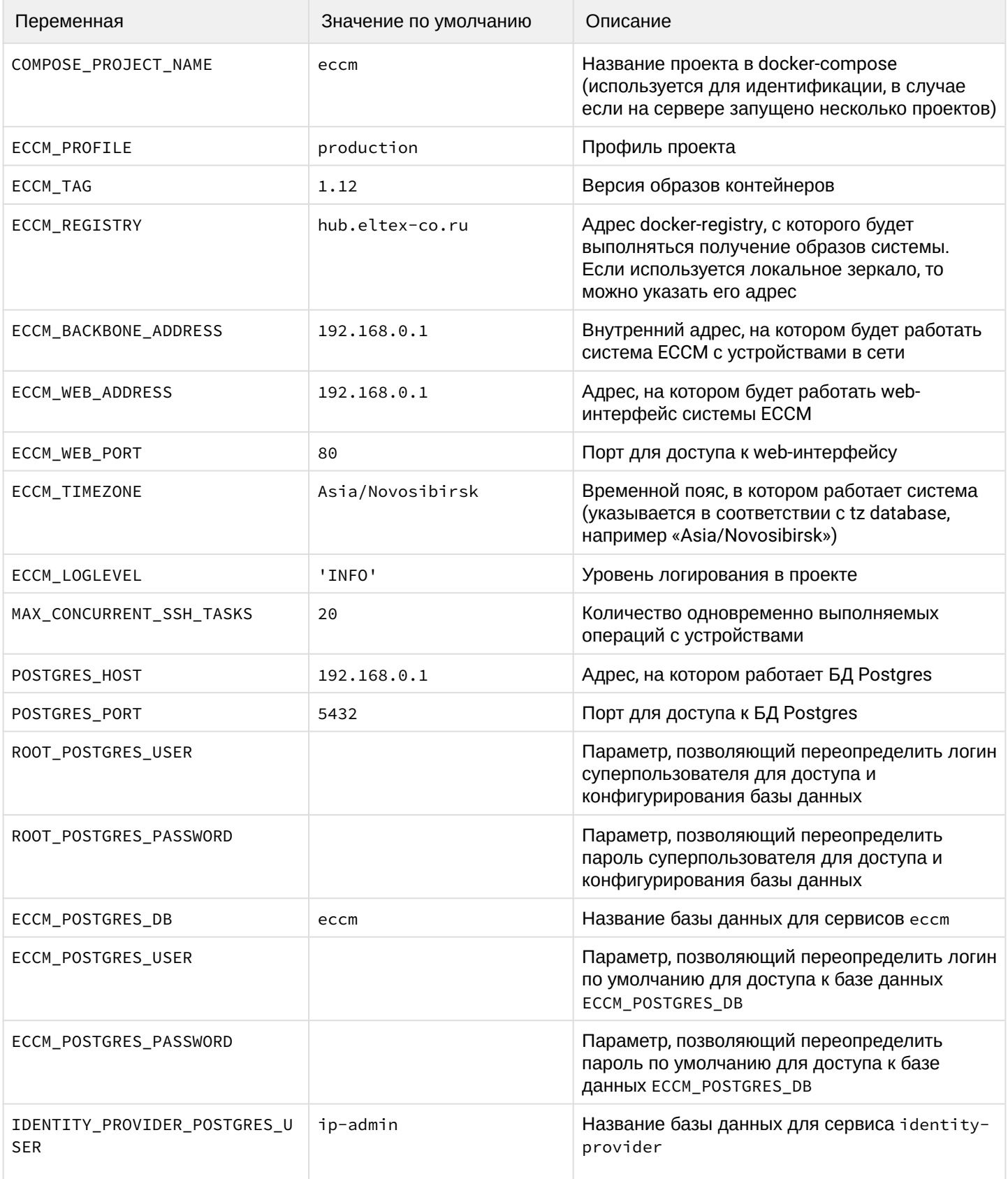

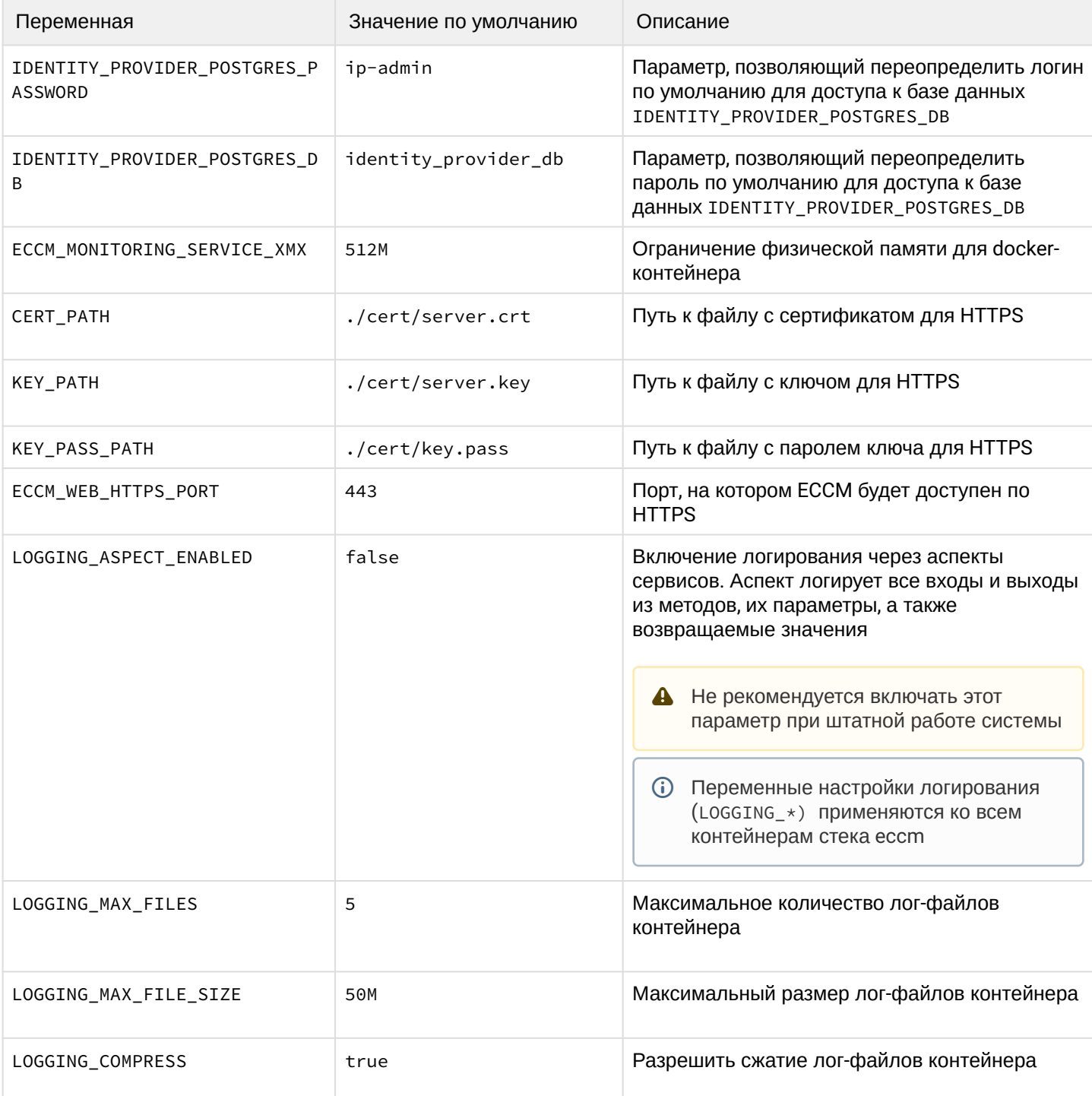

# <span id="page-8-0"></span>5 Доступ к web-интерфейсу

Для подключения к web-интерфейсу ЕССМ откройте браузер и в адресной строке введите следующее: http://<IP-адрес вашего сервера (ECCM\_WEB\_ADDRESS)>/

• По умолчанию используется логин 'eccm', пароль 'eccm'.

# <span id="page-9-1"></span><span id="page-9-0"></span>6 Используемые опции compose-tools.sh

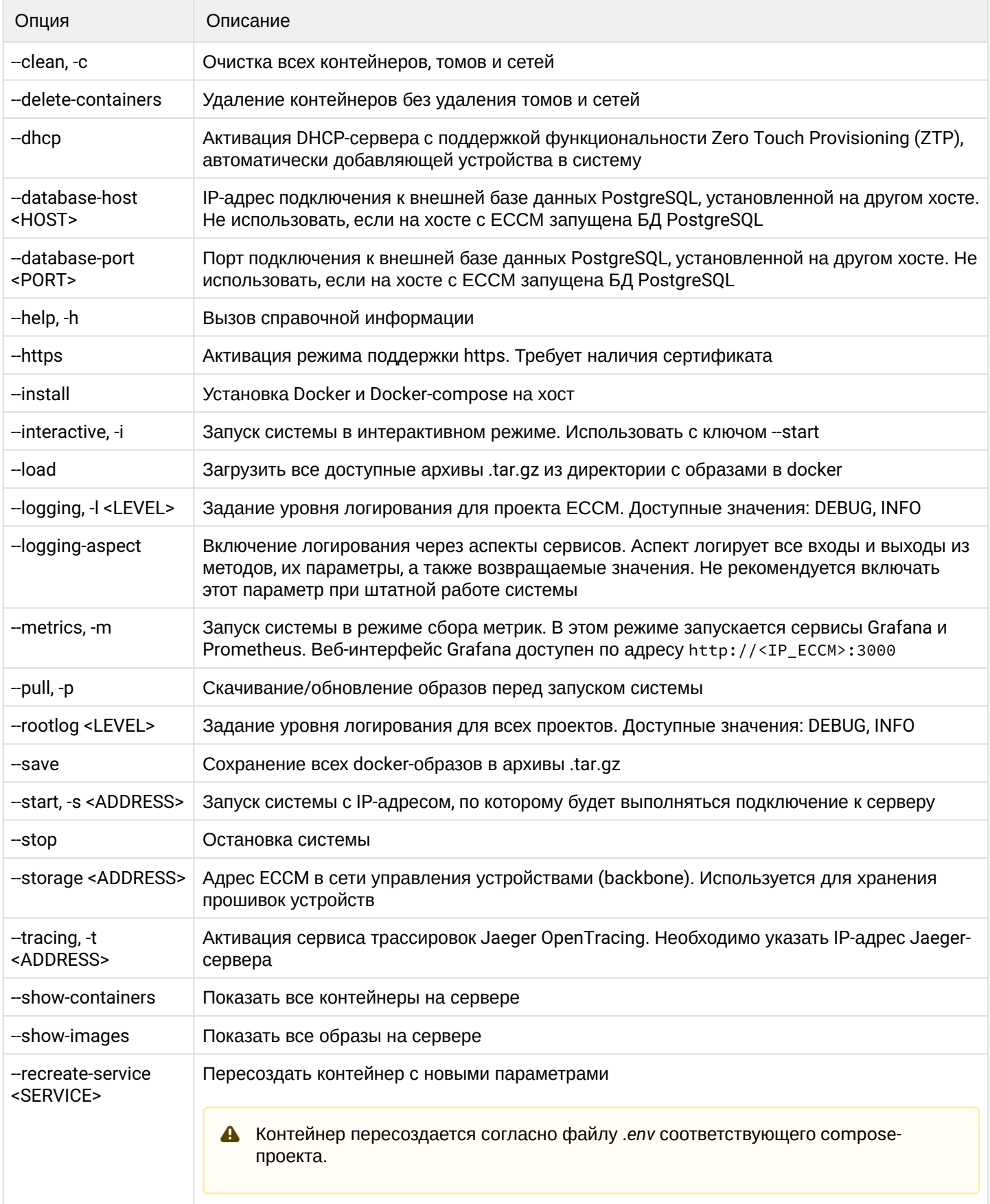

#### <span id="page-10-0"></span>6.1 Примеры использования

Для установки Docker и Docker-compose на хост выполните команду:

```
sudo ./compose-tools.sh --install
```
Для обновления образов всех контейнеров ECCM выполните команду:

sudo ./compose-tools.sh --pull

Для запуска проекта перейдите в директорию с файлами установочного архива и выполните команду:

```
sudo ./compose-tools.sh --start <ECCM ADDRESS>
```
Для запуска и подключения проекта к базе данных, установленной на другом хосте, выполните команду:

```
sudo ./compose-tools.sh --start <ECCM ADDRESS> --database-host <DB ADDRESS> --database-port <DB
PORT>
```
Для остановки проекта выполните команду:

sudo ./compose-tools.sh --stop

Для очистки всех контейнеров, томов и сетей ECCM выполните команду:

sudo ./compose-tools.sh --clean

**А** При запуске скрипта с флагом --clean данные с БД Postgres также будут удалены. Данный флаг рекомендуется использовать только при полной деинсталляции ECCM с сервера.

Для запуска проекта с нужным уровнем логирования добавьте ключ --logging в строку запуска:

sudo ./compose-tools.sh --start <ECCM ADDRESS> --logging DEBUG

С версии 1.5 в проекте присутствует DHCP-сервер с поддержкой функциональности Zero Touch Provisioning (ZTP), автоматически добавляющей устройства в систему. По умолчанию сервер отключен. Для активации добавьте ключ --dhcp в строку запуска:

sudo ./compose-tools.sh --start <ECCM ADDRESS> --dhcp

Для сохранения всех образов контейнеров в архивы .tar.gz выполните команду:

sudo ./compose-tools.sh --save

#### Для преобразования архивов с образами (.tar.gz) в docker-образы выполните команду:

```
sudo ./compose-tools.sh --load
```
Для преобразования контейнера с новыми параметрами выполните команду (контейнер пересоздастся согласно файлу .env соответствующего compose-проекта):

```
sudo ./compose-tools.sh --recreate-service monitoring-service
```
<span id="page-11-0"></span>7 Известные проблемы и методы решения

#### <span id="page-11-1"></span>7.1 Возможные ошибки при установке проекта

#### Ошибка:

E: Невозможно найти пакет conntrack

Возможная причина: в системе настроены неактуальные репозитории менеджера пакетов.

Решение: добавить актуальный репозиторий в файл /etc/apt/sources. list и запустить установку проекта:

```
echo "deb https://download.astralinux.ru/astra/stable/1.7_x86-64/repository-extended/
1.7_x86-64 main contrib non-free" | sudo tee -a /etc/apt/sources.list
sudo ./compose-tools.sh --install
```
#### <span id="page-11-2"></span>7.2 Возможные ошибки при запуске проекта

#### Ошибка:

```
ERROR: Couldn't connect to Docker daemon at http+[docker://localhost](docker://
localhost) - is it running?
```
**Возможная причина:** docker-демон не запущен. Для проверки выполните команду:

```
sudo systemctl status docker
```
Если в строке Active статус отличается от Active (running), причина определена верно.

Решение: запустить docker командой:

```
sudo systemctl start docker
```
#### Ошибка:

```
Got permission denied while trying to connect to the Docker daemon socket at [unix:///
var/run/docker.sock]
(unix://intdocs.eltex.loc/var/run/docker.sock): Get http://%2Fvar%2Frun%2Fdocker.sock/
v1.40/containers/json:
dial unix /var/run/docker.sock: connect: permission denied
```
Возможная причина: запуск производился от имени непривилегированного пользователя, который не был добавлен в группу docker.

Решение 1 (рекомендуется): добавить пользователя в группу docker с помощью команды:

```
sudo usermod -aG docker $(whoami)
```
Решение 2: выполнять все операции с привилегиями root.

#### Ошибка:

```
Services starting...
Creating network "eccm eltex-internal" with the default driver
ERROR: Pool overlaps with other one on this address space
```
Возможная причина: подсеть, указанная в ECCM\_INTERNAL\_SUBNETWORK, уже используется docker.

Решение: выбрать другую подсеть в файле . env. Просмотреть уже созданные docker-ом подсети можно с помошью команды:

```
sudo docker network inspect $(docker network ls --filter "DRIVER=bridge" --format '{{ .Name }}')
 -f '{{ .Name }} {{ (index .IPAM.Config 0).Subnet }}'
```
#### <span id="page-12-0"></span>7.3 Возможные ошибки при остановке проекта

#### Ошибка:

```
ERROR: error while removing network: network eccm_eltex-internal id
324bd72dd9c107cf2ea48effb75d9e7ad2dfbc8f5f7317b89cd7f318d61d5c4b has active endpoints
```
Возможная причина: docker не полностью очистил кэш.

Решение: перезапуск docker с помошью команды:

sudo systemctl restart docker

## <span id="page-12-2"></span><span id="page-12-1"></span>8 Рекомендации к оформлению заявок в техническую поддержку ЕССМ

Для получения консультации по работе системы обратитесь в Сервисный центр компании. Способы обрашения указаны на последней странице данного руководства.

Для более быстрого и удобного взаимодействия с сотрудниками технической поддержки ЕССМ укажите при обращении следующую информацию:

- 1. Установленная версия ЕССМ и используемая лицензия:
- 2. Есть ли доступ в сеть Интернет с сервера, на котором разворачивается ПО (без доступа, прямой доступ, через NAT, через Ргоху и т. п.);
- 3. Время возникновения проблемы (желательно как можно более точное);
- 4. Скриншот или видеофайл, если проблема проявилась в GUI браузера;
- 5. Информация об устройстве (это может быть IP-адрес устройства, модель устройства), если проблема была связана с каким-то устройством.

Также настоятельно рекомендуется воспользоваться скриптом для сбора информации.

#### <span id="page-13-0"></span>8.1 Определение версии ECCM и лицензии

Определить установленную версию ECCM можно одним из следующих способов:

- 1. При загрузке релизного архива найти информацию о версии в его имени, например, eccm-1.12.tar.gz.
- 2. Если исходный архив tar.gz был удалён, то информацию о версии можно найти в конфигурационном файле \$ECCM\_ROOT/eccm/.env (в строке вида: ECCM\_TAG=1.12).
- 3. Просмотреть информацию о версии в левом нижнем углу экрана веб-интерфейса запущенного ECCM:

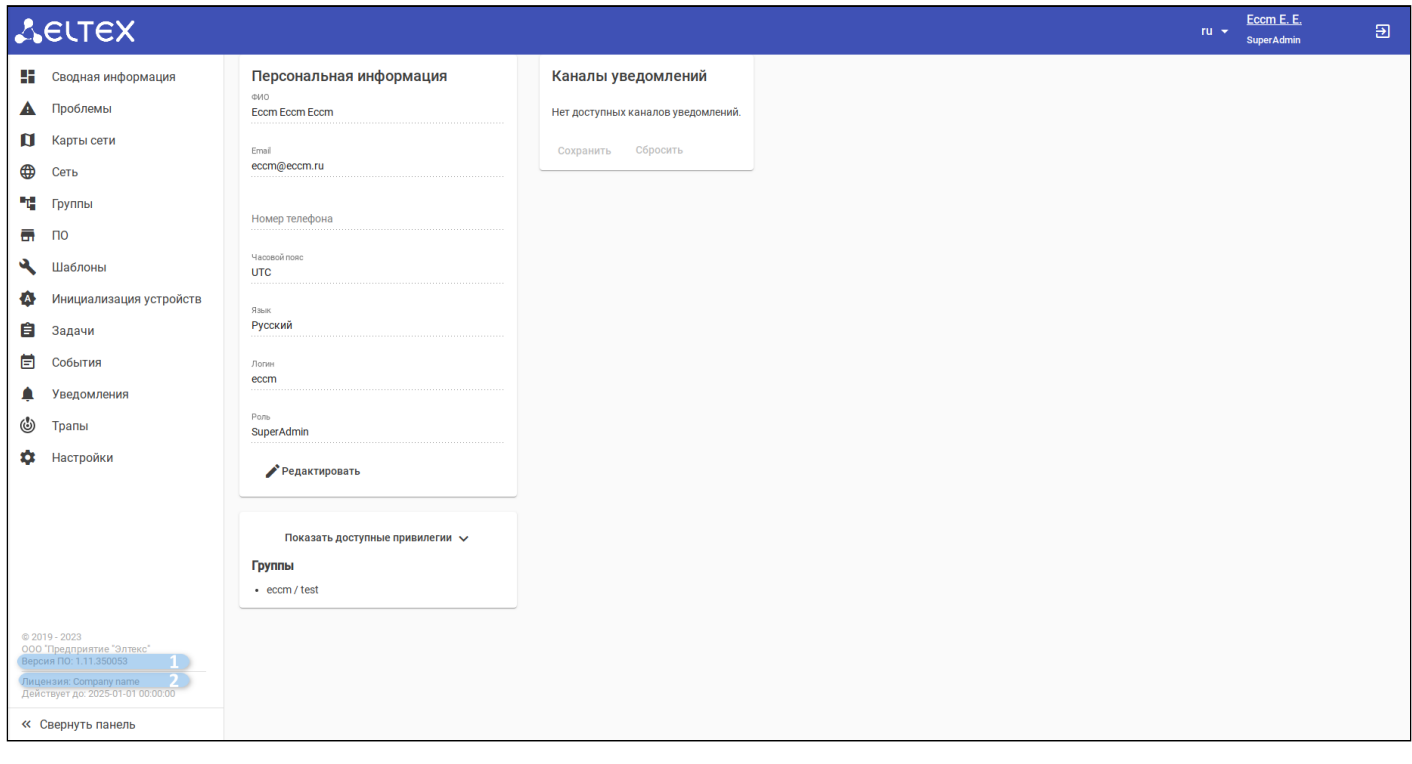

#### $1 -$ версия ЕССМ;

#### 2 — срок действия выпущенной лицензии.

Лицензию можно приложить из исходного файла или выгрузить из веб-интерфейса ECCM. Подробное описание приведено в разделе документации Руководство пользователя  $\rightarrow$  Настройка  $\rightarrow$  Лицензия.

### <span id="page-14-1"></span><span id="page-14-0"></span>8.2 Скрипт сбора информации

Скрипт автоматизирует сбор метрик c системы ECCM, а затем упаковывает их в сжатый архив для более удобной транспортировки. Предназначен для выполнения на ОС Linux/Ubuntu.

#### **Запуск скрипта:**

1. Перейдите в директорию ~/eccm:

cd ~/eccm

2. Выполните следующую команду:

sudo ./technical\_support.sh

- Скрипт необходимо запускать в привилегированном режиме, иначе будут собраны не все данные.
- 3. Дождитесь, пока скрипт осуществит сбор информации;
- 4. В директорию будет загружен архив <date\_time>-technical\_support.tar.gz.

Данный архив можно отправить сотрудникам технической поддержки для того чтобы они ознакомились со всей необходимой информацией.

# ТЕХНИЧЕСКАЯ ПОДДЕРЖКА

Для получения технической консультации по вопросам установки и эксплуатации системы ECCM вы можете обратиться в Сервисный центр компании ELTEX:

Форма обратной связи на сайте: <https://eltex-co.ru/support/>

Servicedesk: <https://servicedesk.eltex-co.ru/>

Полную техническую документацию и программное обеспечение вы можете найти на официальном сайте компании: <https://eltex-co.ru/>